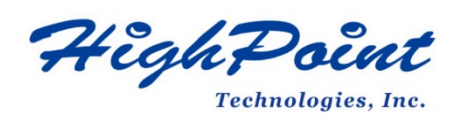

# **Using HighPoint NVMe RAID AICs with the Dell Precision 5820 Tower Workstation**

# **V1.01-Dec, 22,2023**

Copyright 2023 HighPoint Technologies, Inc. All rights reserved

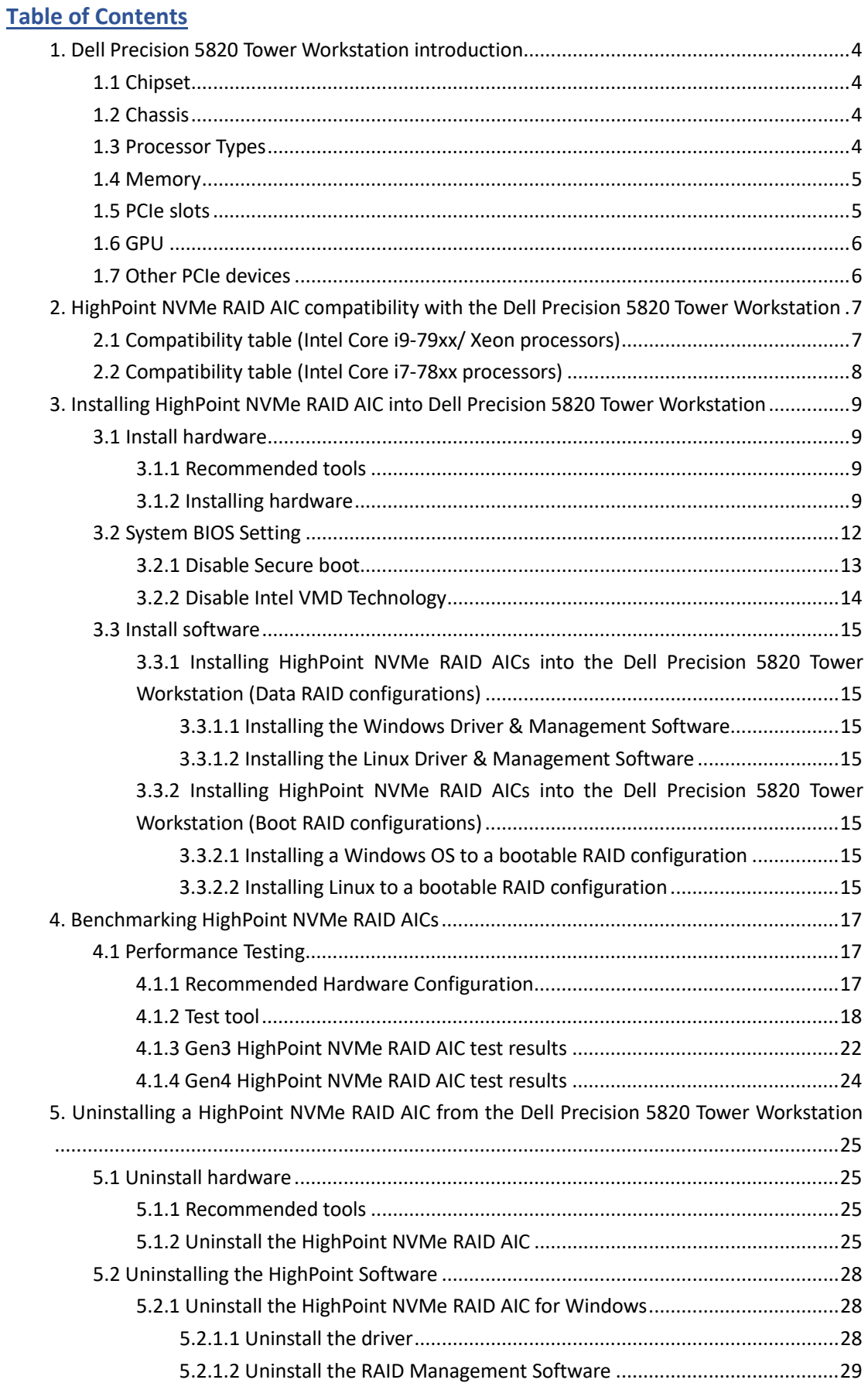

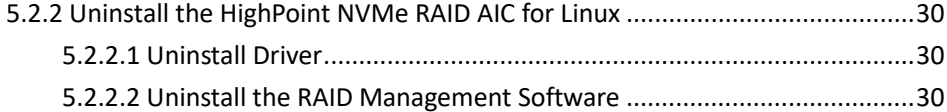

# <span id="page-3-0"></span>**1. Dell Precision 5820 Tower Workstation introduction**

This document provides guidelines and procedures for installing HighPoint NVMe AICs into the Dell Precision 5820 Tower Workstation platform. The guide examines the performance capabilities of each PCIe slot, and provides recommended hardware configurations that can be used to optimize NVMe storage configurations for maximum throughput and capacity.

### <span id="page-3-1"></span>**1.1 Chipset**

Dell Precision 5820 Tower Workstation Chipset:

- Intel C422 (Skylake/Cascade Lake W)
- Intel X299 (Skylake/Cascade Lake X)

### <span id="page-3-2"></span>**1.2 Chassis**

● Dell Precision 5820 Workstation chassis: 4U

# <span id="page-3-3"></span>**1.3 Processor Types**

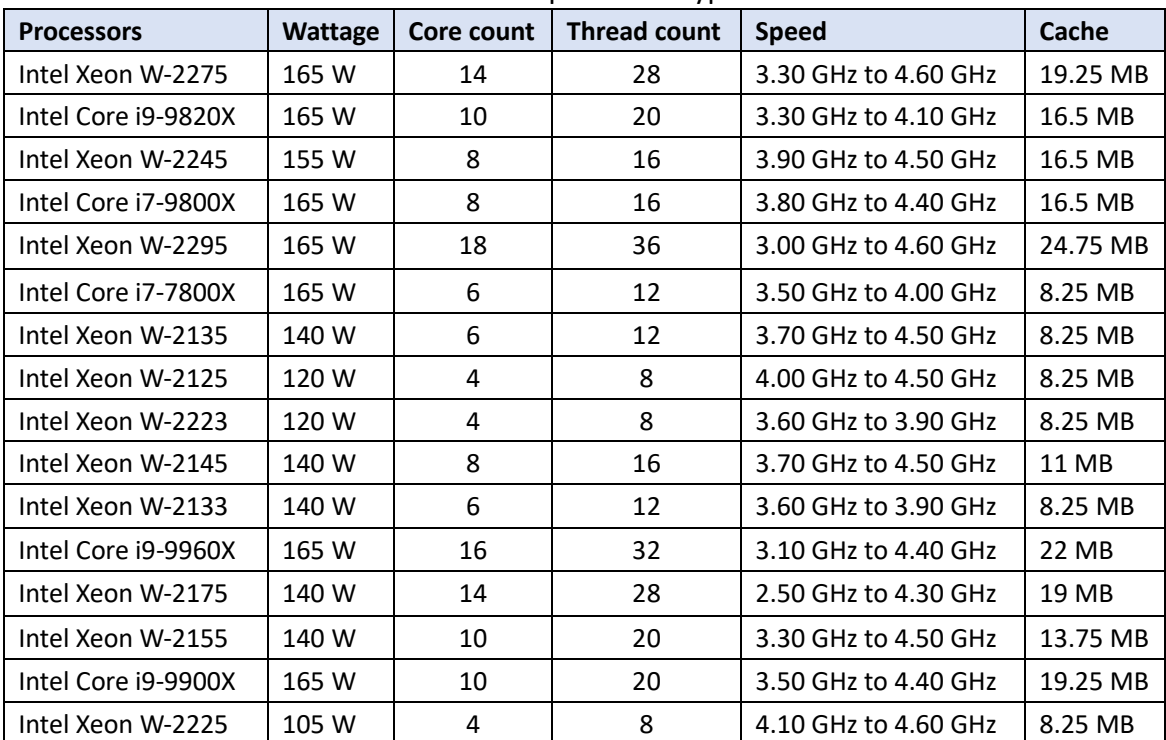

Dell Precision 5820 Tower Workstation processor types:

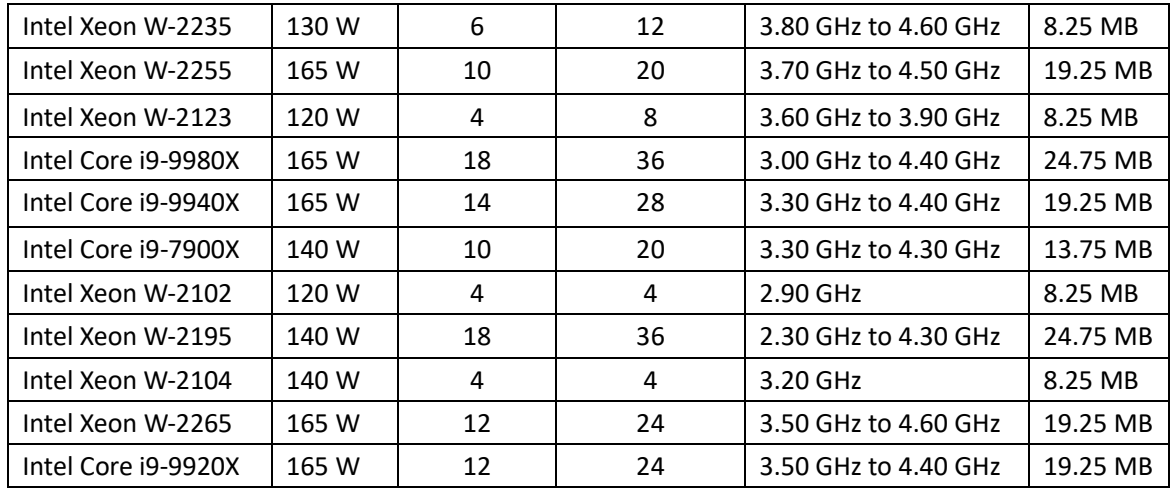

## <span id="page-4-0"></span>**1.4 Memory**

Memory type: DDR4 ECC RDIMMs - Supported only with Xeon W Series CPUs DDR4 Non-ECC UDIMMs supported with Core X Series CPUs Memory speed: 2666MHz / 2933MHz / 3200 MHz DIMM capacities: 32 GB per slot 2666 MHz DDR4 64 GB per slot 2933 MHz DDR4 64 GB per slot 3200 MHz DDR4 Memory connector: 8 DIMM slots Minimum memory: 8 GB (1x8 GB) Maximum memory: 256 GB for Sky Lake Series CPUs 512 GB for Cascade Lake Series CPUs

# <span id="page-4-1"></span>**1.5 PCIe slots**

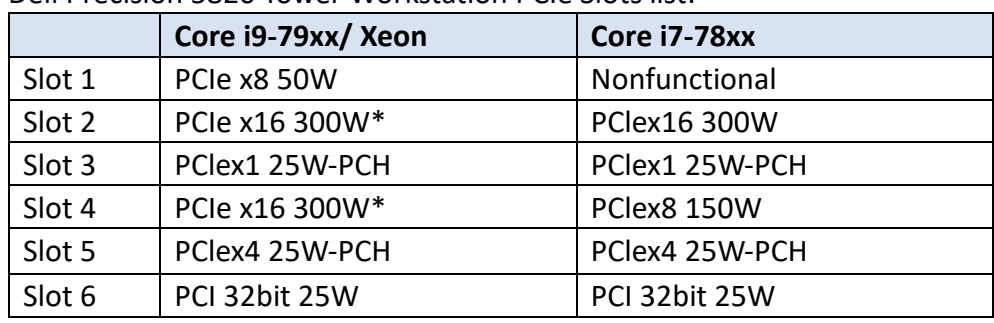

Dell Precision 5820 Tower Workstation PCIe Slots list:

#### *Notes:*

*\*Slots are 300 W capable.*

*Core i7-78xx has a limit of 28 lanes. This results in a reduced PCIe lane count to the slots 1 and 4.*

# <span id="page-5-0"></span>**1.6 GPU**

Dell Precision 5820 Workstation support GPU list:

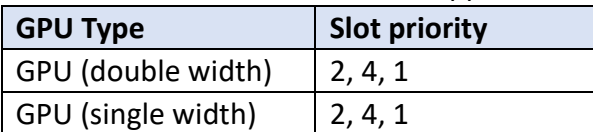

*Note: Depending on the type of GPU installed into the Dell Precision 5820 Workstation platform, one or more PCIe slots may be unavailable for use with HighPoint NVMe AICs.*

# <span id="page-5-1"></span>**1.7 Other PCIe devices**

The Dell Precision 5820 Workstation is available with optional PCIe devices.

The following table provides a list of PCIe device accessories available for the Dell Precision 5820 Workstation platform and which expansion slot (or slots) they are typically associated with.

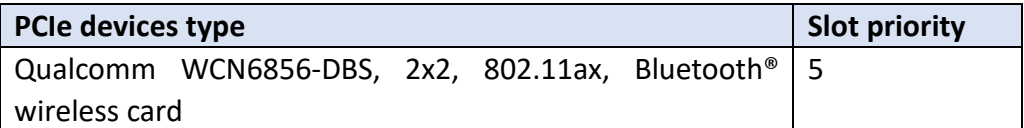

*Note: Dell platforms are typically shipped with an array of pre-installed PCIe devices. Please note, one or more PCIe slots may be unavailable for use with HighPoint NVMe AICs.*

# <span id="page-6-0"></span>**2. HighPoint NVMe RAID AIC compatibility with the Dell Precision 5820 Tower Workstation**

# <span id="page-6-1"></span>**2.1 Compatibility table (Intel Core i9-79xx/ Xeon processors)**

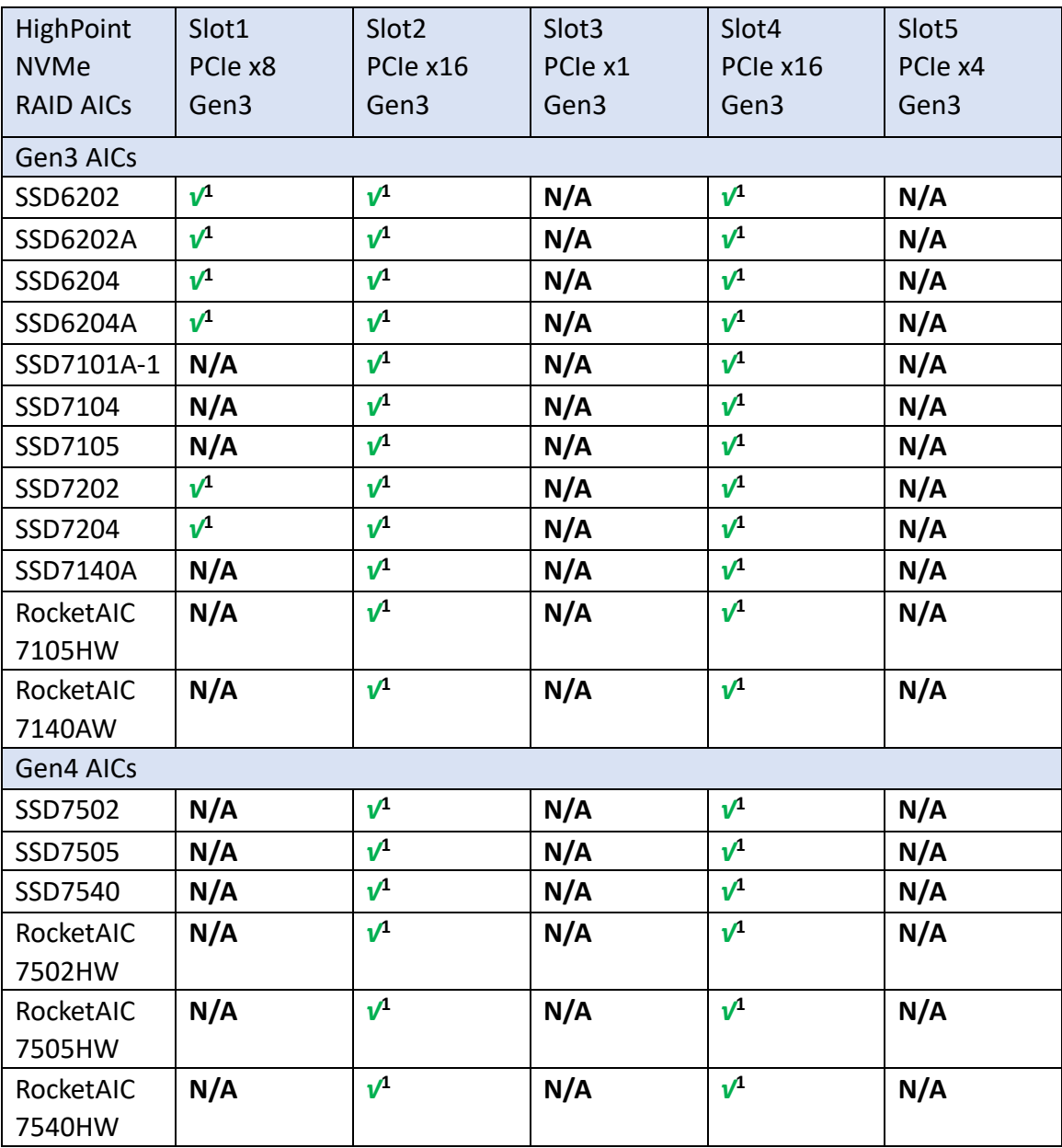

*Notes:*

*√***<sup>1</sup>** *means that the HighPoint NVMe RAID AIC can be used normally in this slot if you do not have the GPU or other PCIe devices installed in this slot. N/A means that this slot is not recommended. This slot does not have enough electrical channels to work properly with the HighPoint NVMe RAID AIC.*

# <span id="page-7-0"></span>**2.2 Compatibility table (Intel Core i7-78xx processors)**

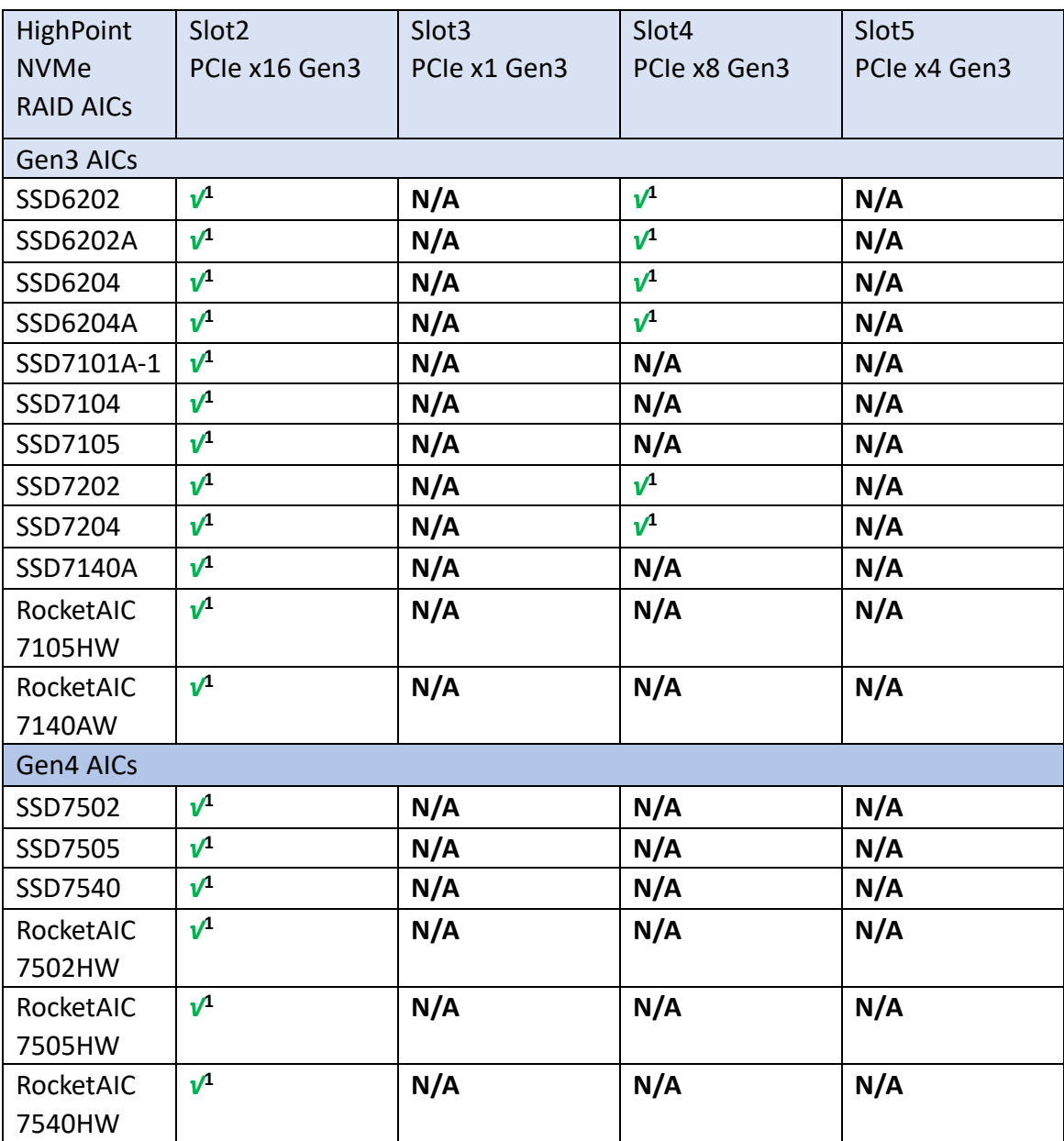

*Notes:*

*√***<sup>1</sup>** *means that the HighPoint NVMe RAID AIC can be used normally in this slot if you do not have the GPU or other PCIe devices installed in this slot.*

*N/A means that this slot is not recommended. This slot does not have enough electrical channels to work properly with the HighPoint NVMe RAID AIC.*

# <span id="page-8-0"></span>**3. Installing HighPoint NVMe RAID AIC into Dell Precision 5820**

### **Tower Workstation**

## <span id="page-8-1"></span>**3.1 Install hardware**

### <span id="page-8-2"></span>**3.1.1 Recommended tools**

- a. Screwdriver (system cover require a screwdriver to open)
- b. Wired ESD wrist strap (to prevent electrostatic accidents)

### <span id="page-8-3"></span>**3.1.2 Installing hardware**

- a. Use a wired ESD wrist strap that is properly grounded.
- b. Shut down the system.
- c. Press and pull the latch upwards to release the side cover from the system.

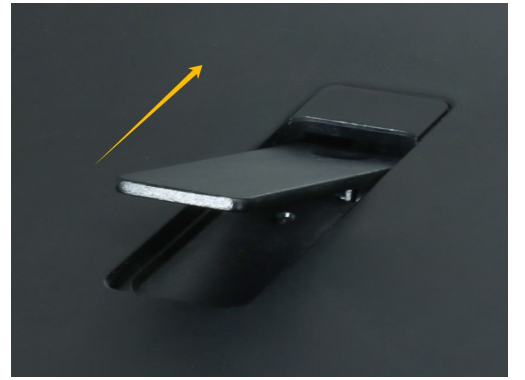

d. Pull the PCIe latch to open the PCIe door.

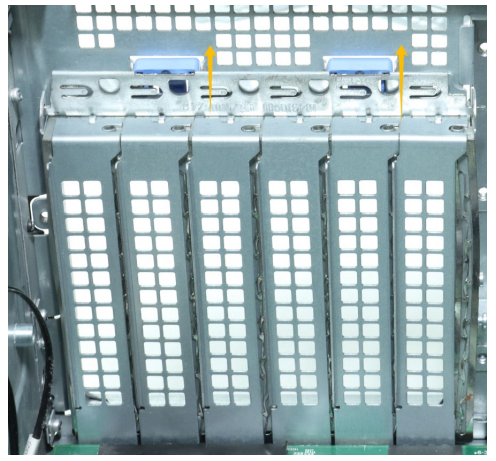

e. Remove the filler bracket from the system.

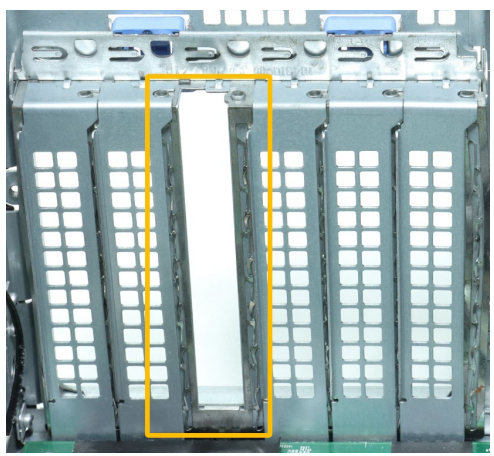

f. Holding the edge of the HighPoint NVMe RAID AIC, align the HighPoint NVMe RAID AIC connector with the PCIe slot and insert it downward.

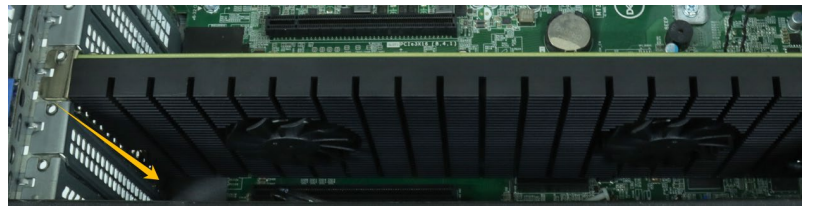

g. If you are using the SSD7140A, SSD7540, RocketAIC 7140AW, or RocketAIC 7540HW, you will need to connect the power cable to the 6-pin power connector on the system and to the 6-pin power connector on the side of the HighPoint NVMe RAID AICs.

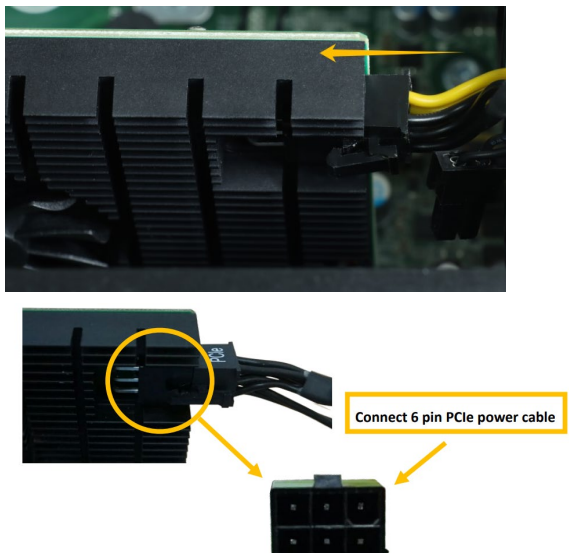

*Note: If you are not using SSD7140A, SSD7540, RocketAIC 7140AW, or RocketAIC 7540HW, you can safely move to the next step.*

h. Close the PCIe latch to secure the HighPoint NVMe RAID AIC bracket.

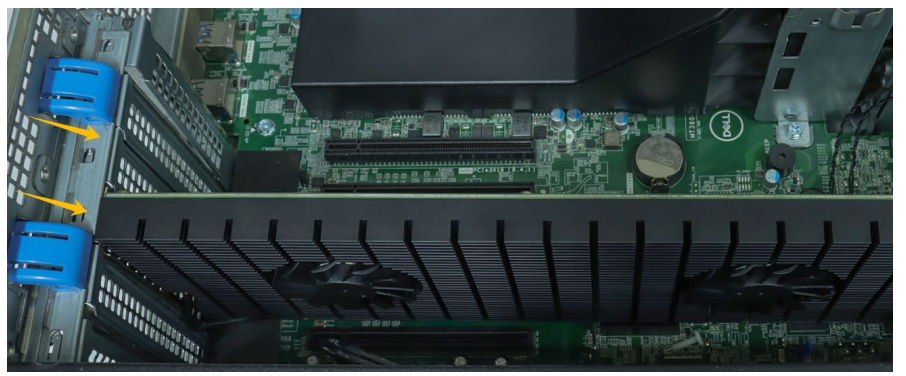

i. Align the system cover with the system board and then push down on the system cover latch.

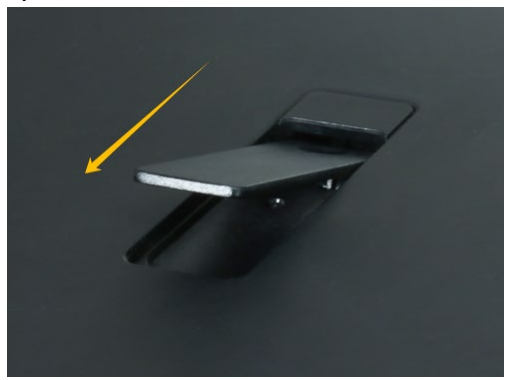

# <span id="page-11-0"></span>**3.2 System BIOS Setting**

The following is a list of Dell Precision 5820 Tower Workstation system BIOS settings required for each NVMe RAID AIC.

Please refer to the following sections for system BIOS settings setup procedures.

3.2.1 [Disable Secure boot](#page-12-0)

[3.2.2 Disable Intel VMD Technology](#page-13-0)

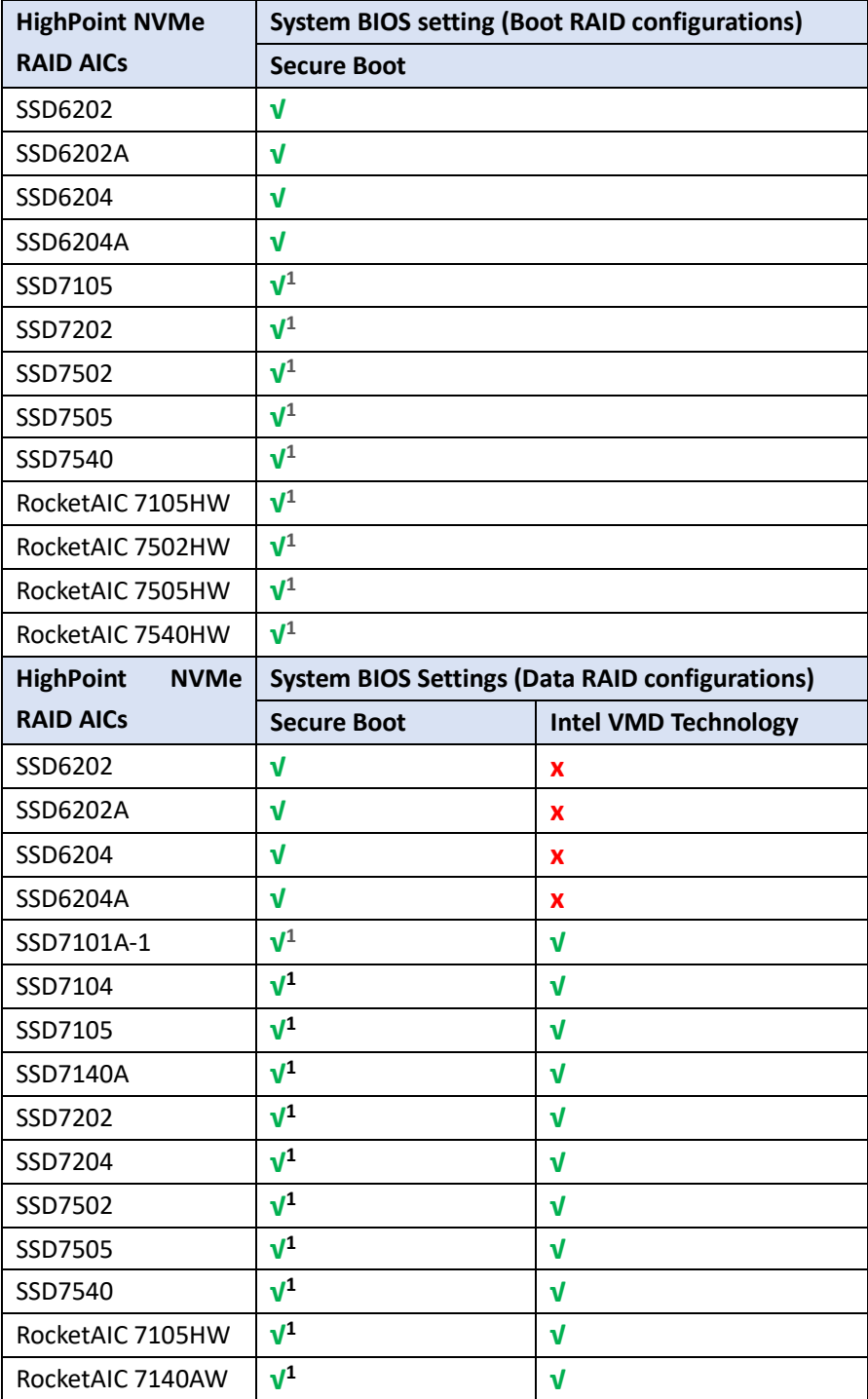

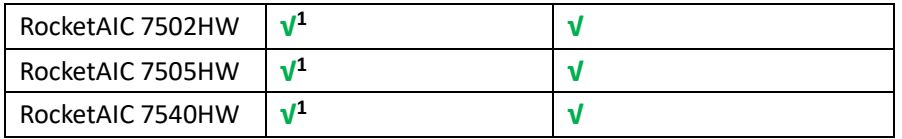

*Notes:*

**√** *means that the HighPoint NVMe RAID AIC support this BIOS setting*

**√***<sup>1</sup> If you are using the Linux or the unsigned UEFI utility, Secure Boot must be disabled.*

**x** *means that the HighPoint NVMe RAID AIC do not support this BIOS setting.*

### <span id="page-12-0"></span>**3.2.1 Disable Secure boot**

*Note: If you are using the SSD7000/7500 series NVMe RAID AICs or RocketAIC series NVMe drives in Linux or the unsigned UEFI utility, Secure Boot must be disabled.*

- a. Power up the system.
- b. Press **F2** to enter **BIOS**.
- c. Find **SettingsSecure BootSecure Boot Enable**, select **Disabled**.

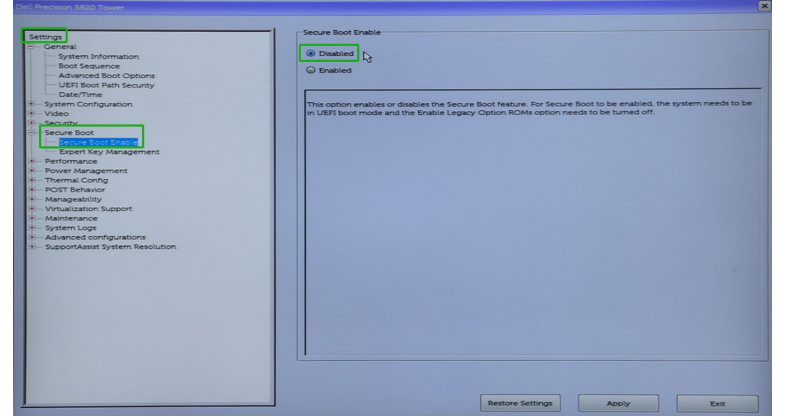

d. Save the configuration and reboot the system.

### <span id="page-13-0"></span>**3.2.2 Disable Intel VMD Technology**

*Note: SSD6200 series NVMe RAID AICs don't support Intel VMD Technology, need to turn off Intel VMD Technology.*

- a. Power up the system.
- b. Press **F12** to enter BIOS.
- c. Find **Settings System Configuration Intel VMD Technology**, select **Disabled**.

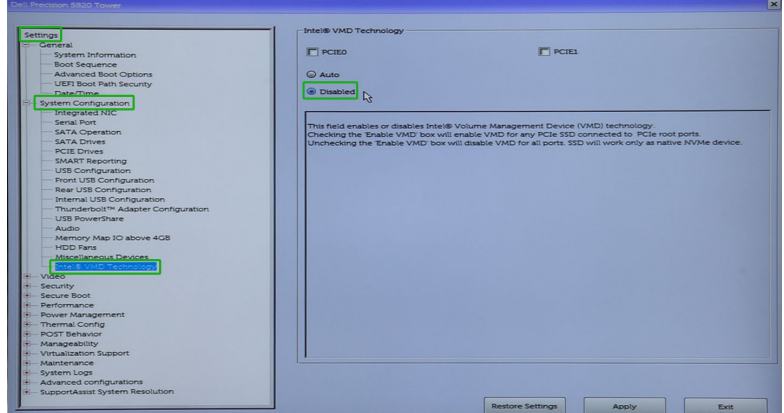

d. Save the configuration and reboot the system.

# <span id="page-14-0"></span>**3.3 Install software**

### <span id="page-14-1"></span>**3.3.1 Installing HighPoint NVMe RAID AICs into the Dell Precision 5820**

### **Tower Workstation (Data RAID configurations)**

The following section discusses HighPoint NVMe RAID AIC driver installation for a non-bootable NVMe configuration.

#### <span id="page-14-2"></span>**3.3.1.1 Installing the Windows Driver & Management Software**

Please refer to the [Data RAID Installation Guide \(Windows\)](https://download.highpoint-tech.com/www/HighPoint-Download/Document/Guide/SSD7000/RAID%20Management%20Guide/HighPoint_NVMe_G5_Data_RAID_Installation_Guide_%28Windows%29_v1.15_23_11_22.pdf) to install the Windows Device Driver and Management Software.

#### <span id="page-14-3"></span>**3.3.1.2 Installing the Linux Driver & Management Software**

Please refer to the [Data RAID Installation Guide \(Linux\)](https://download.highpoint-tech.com/www/HighPoint-Download/Document/Guide/SSD7000/RAID%20Management%20Guide/HighPoint_NVMe_G5_Data_RAID_Installation_Guide%20_%28Linux%29_v1.18_23_11_22.pdf) to install the Linux Device Driver and Management Software.

### <span id="page-14-4"></span>**3.3.2 Installing HighPoint NVMe RAID AICs into the Dell Precision 5820**

### **Tower Workstation (Boot RAID configurations)**

The following section discusses HighPoint NVMe RAID AIC driver installation for a bootable NVMe configuration.

#### <span id="page-14-5"></span>**3.3.2.1 Installing a Windows OS to a bootable RAID configuration**

Windows BootRAID: Please refer to **HighPoint Windows Boot [RAID Windows installation Guide.](https://download.highpoint-tech.com/www/HighPoint-Download/Document/Guide/SSD7000/RAID%20Management%20Guide/HighPoint_NVMe_Boot_RAID_Windows_Installation_Guide_v1.10_23_11_22.pdf)** 

#### <span id="page-14-6"></span>**3.3.2.2 Installing Linux to a bootable RAID configuration**

Debian BootRAID: Please refer to [Linux Debian On HighPoint NVMe RAID Controller Installation](https://download.highpoint-tech.com/www/HighPoint-Download/Document/Guide/SSD7000/RAID%20Management%20Guide/Linux_Debian_On_HighPoint_NVMe_RAID_Controller_Installation_Guide_V1.03_23_11_22.pdf)  [Guide.](https://download.highpoint-tech.com/www/HighPoint-Download/Document/Guide/SSD7000/RAID%20Management%20Guide/Linux_Debian_On_HighPoint_NVMe_RAID_Controller_Installation_Guide_V1.03_23_11_22.pdf)

#### RHEL BootRAID:

Please refer to [Linux RHEL On HighPoint NVMe RAID Controller Installation](https://download.highpoint-tech.com/www/HighPoint-Download/Document/Guide/SSD7000/RAID%20Management%20Guide/Linux_RHEL_On_HighPoint_NVMe_RAID_Controller_Installation_Guide_V1.03_23_11_22.pdf)  [Guide.](https://download.highpoint-tech.com/www/HighPoint-Download/Document/Guide/SSD7000/RAID%20Management%20Guide/Linux_RHEL_On_HighPoint_NVMe_RAID_Controller_Installation_Guide_V1.03_23_11_22.pdf)

Ubuntu BootRAID:

Please refer to Linux Ubuntu On HighPoint NVMe RAID Controller Installation [Guide.](https://download.highpoint-tech.com/www/HighPoint-Download/Document/Guide/SSD7000/RAID%20Management%20Guide/Linux_Ubuntu_On_HighPoint_NVMe_RAID_Controller_Installation_Guide_V1.03_23_11_22.pdf)

Rocky Linux BootRAID:

Please refer to Linux Rocky Linux On HighPoint NVMe RAID Controller Installation [Guide](https://download.highpoint-tech.com/www/HighPoint-Download/Document/Guide/SSD7000/RAID%20Management%20Guide/Linux_Rocky_Linux_HighPoint_NVMe_RAID_Controller_Installation_Guide_v1.03_23_11_22.pdf)

# <span id="page-16-0"></span>**4. Benchmarking HighPoint NVMe RAID AICs**

# <span id="page-16-1"></span>**4.1 Performance Testing**

### <span id="page-16-2"></span>**4.1.1 Recommended Hardware Configuration**

 **Dell Precision 5820 Tower Workstation:** CPU: Intel Xeon W-2123 Memory: 16 GB PCIe Slot: SLOT1/ SLOT4

#### **HighPoint NVMe RAID AICs:**

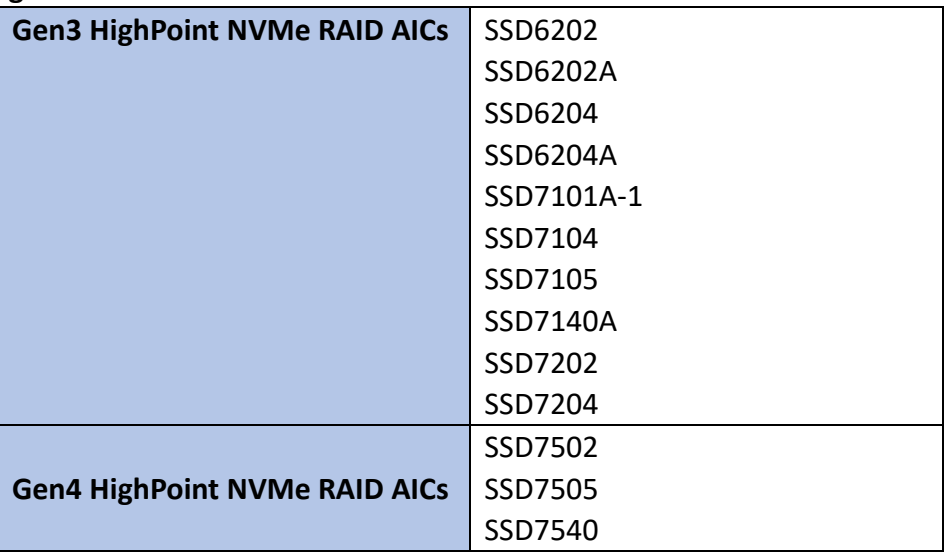

#### **Disk:**

Samsung 990 PRO 1TB *Note: Samsung 990 PRO 1TB Disk spec.*

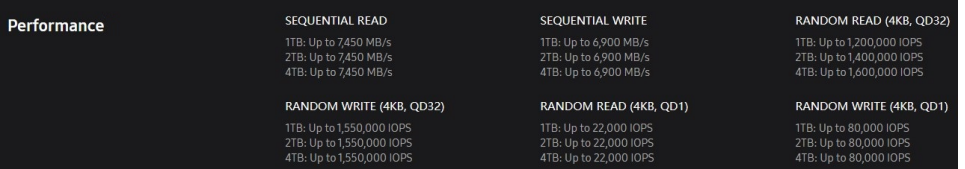

### <span id="page-17-0"></span>**4.1.2 Test tool**

Benchmark Tool: Iometer/ CrystalDiskMark

#### **Iometer script setting:**

The Iometer script can be downloade[d here.](https://download.highpoint-tech.com/Iometer/Iometer%20script.zip)

*Note: If you use the SSD6200 series NVMe RAID AICs, you will need to download another [iometer script.](https://download.highpoint-tech.com/Iometer/SSD6200Iometer%20script.zip)*

- The "**2m-seq-read.icf**" script tests the Sequential read performance of 2M large data blocks.
- The "**2m-seq-write.icf**" script tests the Sequential write performance of 2M large data blocks.
- The "**4k-rand-read.icf**" script tests the Random read performance of 4k small data blocks.
- The "**4k-rand-write.icf**" script tests the Random write performance of 4k small data blocks.
- a. Open Iometer with administrator rights.
- b. Click the folder icon to open the script, then select the script to be configured.

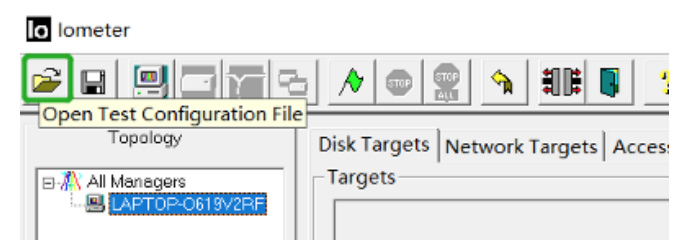

c. Select **2M-seq-read**.

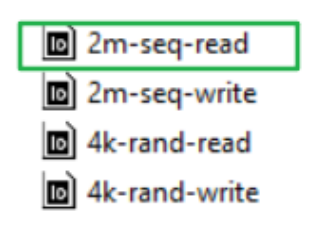

d. The **Disk Targets** page will change, the **Target** should be the test disk (the RAID array). The **Maximum Disk Size** should be set to **16777216** Sectors.

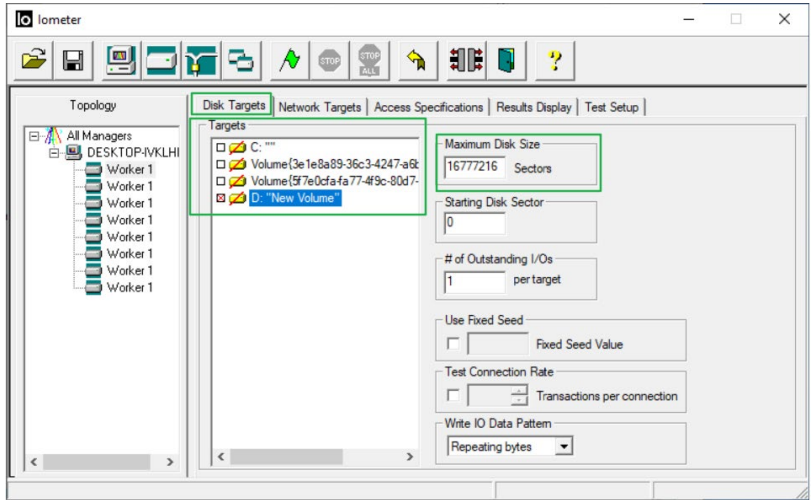

e. After confirming the settings, click the green mark to start the performance test.

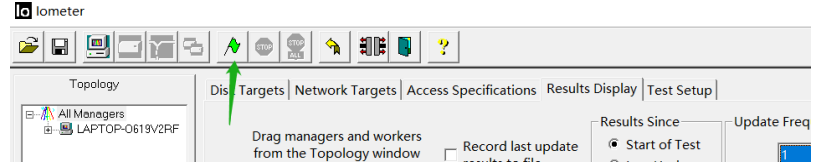

f. **Result Display** will be automatically configured as **Start of Test.**

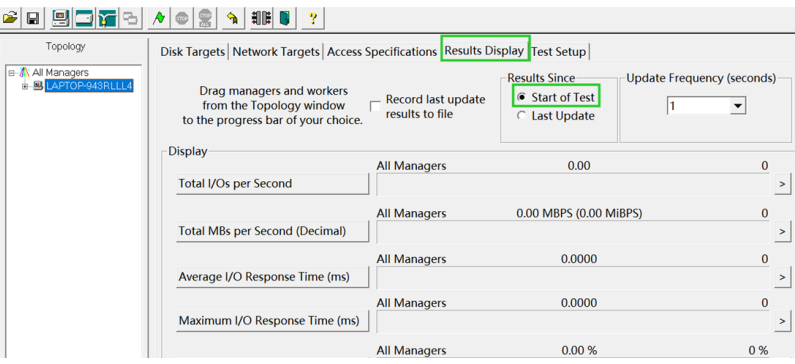

**CrystalDiskMark script setting:**

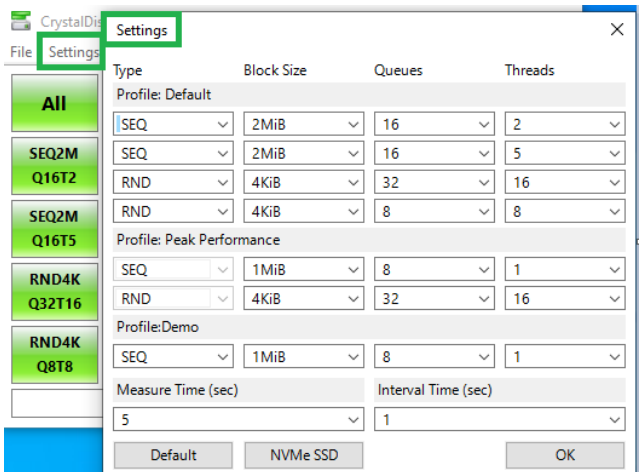

- a. Open CrystalDiskMark with administrator rights.
- b. Click **Settings.**

| CrystalDid             | Settings                                      |              |            |              |    |                |                | ×            |
|------------------------|-----------------------------------------------|--------------|------------|--------------|----|----------------|----------------|--------------|
| File<br>ettings<br>All | <b>Block Size</b><br>Type<br>Profile: Default |              |            | Queues       |    | <b>Threads</b> |                |              |
|                        | <b>SEQ</b>                                    | v            | $2$ Mi $B$ | $\sim$       | 16 | $\checkmark$   | $\overline{2}$ | $\checkmark$ |
| <b>SEQ2M</b>           | SEQ                                           | $\checkmark$ | 2MiB       | $\checkmark$ | 16 | v              | 5              | $\ddot{}$    |
| Q16T2                  | <b>RND</b>                                    | $\checkmark$ | 4KiB       | $\ddot{}$    | 32 | $\checkmark$   | 16             | Ü            |
| <b>SEQ2M</b>           | <b>RND</b>                                    | ×            | 4KiB       | $\checkmark$ | 8  | v              | 8              | $\checkmark$ |

*Note1: Please refer to the following Screenshot for recommended settings.*

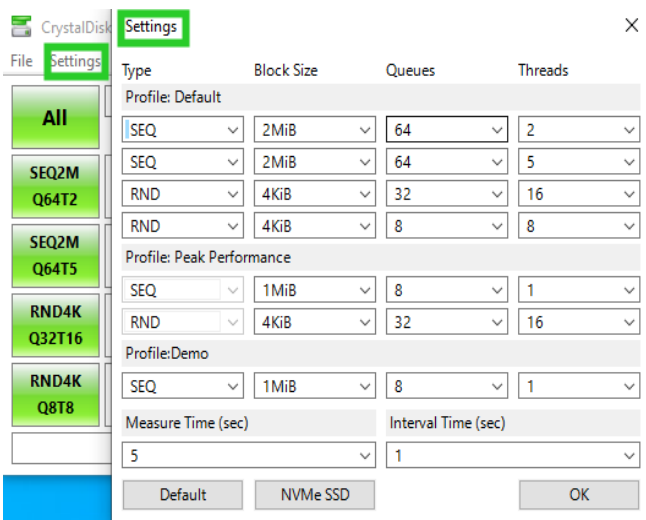

*Note2: The above recommended setting will meet the needs of most NVMe RAID AICs and achieve optimal performance in testing. In testing, you can also choose to adjust the settings in the script yourself for optimal performance.*

c. **Test Size:** set to 8GiB; Test **Drive:**set to the RAID Volume.

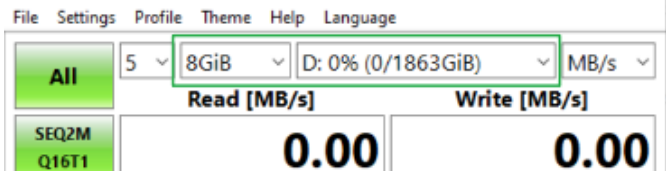

d. After confirming the settings, click **ALL** to start the performance test.

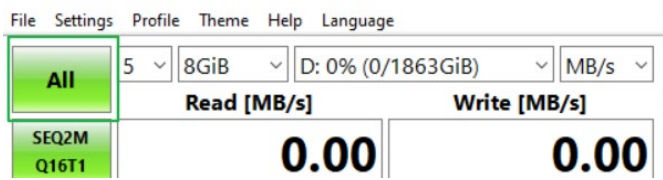

# <span id="page-21-0"></span>**4.1.3 Gen3 HighPoint NVMe RAID AIC test results**

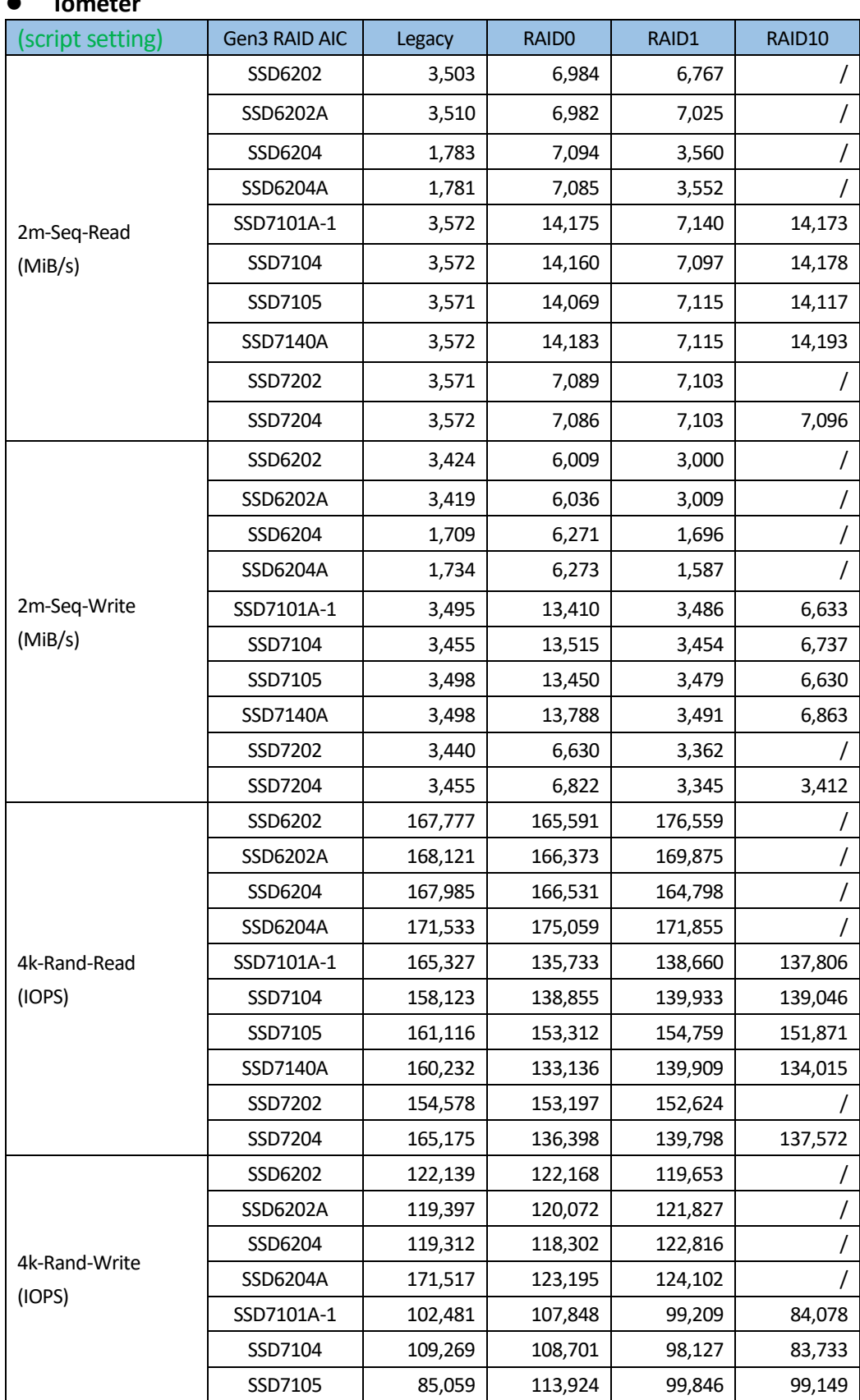

#### **Iometer**

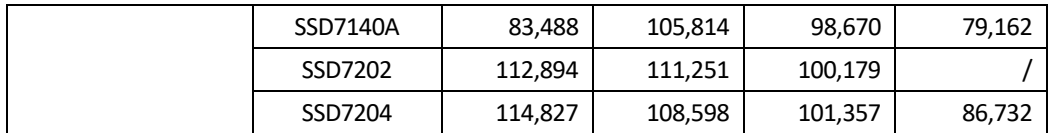

#### **CrystalDiskMark**

| (script setting) | Gen3 RAID AIC   | RAID0                                                                                                    | RAID1                                                                                                    | RAID10                                                                                                    |
|------------------|-----------------|----------------------------------------------------------------------------------------------------|----------------------------------------------------------------------------------------------------|----------------------------------------------------------------------------------------------------|
| 2m-Seq (MB/s)    | SSD6202         | 8GiB<br>$-$ D: 0% (0/1863GiB)<br>$~\vee$ MB/s $~\vee$<br>s.<br>All<br>Read (MR/s)<br>Write (MB/s)<br>SEQ2M<br>7031.79<br>5832.10<br>054T2<br>SEQ2M<br>QS4T5<br>2295.09<br>2185.72<br>RND4K<br>2553,77<br>1952.24<br>032716<br>RND4K<br>QSTS<br>2522.05<br>1946.14                         | 8GiB<br>$~\vee~$ D: 0% (0/931GiB)<br>$~\vee$ MB/s $~\vee$<br>$\mathsf{All}\xspace$<br>Read (MB/s)<br>Write (MB/s)<br>SEQ2M<br>Q64T2<br>7026.76<br>2832.91<br>SEQ2M<br>Q64T5<br>2354.59<br>1803.98<br>RND4K<br>Q32T16<br>2482.78<br>1888.46<br>RND4K<br>Q8T8<br>2506.90<br>1888.97 |                                                                                                    |
|                  | SSD6202A        | 8GiB ~ D: 0% (0/1863GiB) ~ MB/s ~<br>$\mathsf{All}$<br>Read (MB/s)<br>Write (MB/s)<br>SEQ2M<br>QS4T2<br>7025.74<br>5834.62<br>SEQ2M<br>Q64TS<br>2169.02<br>2291.46<br>RND4K<br>QJ2T16<br>2498.36<br>1917.26<br>RND4K<br>Q8T8<br>2498.57<br>1918.71                                        | $\sim$ MB/s $\sim$<br>$A\mathbf{II}$<br>Read (MB/s)<br>Write (MB/s)<br><b>SEQ2M</b><br>Q64T2<br>7031.67<br>2830.76<br>SEQ2M<br>Q64TS<br>2303.40<br>1788.77<br>RND4K<br>Q32T16<br>2546.92<br>1941.48<br>RND4K<br>Q8T8<br>2537.95<br>1907.19                                        | $\prime$                                                                                                    |
|                  | SSD6204         | 8GiB ~ D: 0% (0/3726GiB) ~ MB/s ~<br>$\mathbf{All}$<br>Read (MB/s)<br>Write (MB/s)<br><b>SEQ2M</b><br>Q64T2<br>7076.76<br>6064.39<br>SEQ2M<br>Q64T5<br>2315.81<br>2256.24<br>RND4K<br>QJ2T16<br>2350.27<br>1896.71<br>RND4K<br>QST8<br>2466.35<br>1886.69                                 | $~\vee$ MB/s $~\vee$<br>8GiB ~ D: 0% (0/931GiB)<br>$\mathsf{All}$<br>Read (MB/s)<br>Write (MB/s)<br>SEQ2M<br>Q64T2<br>3557.43<br>1508.67<br>SEQ2M<br>Q64T5<br>3563.44<br>1568.08<br>RND4K<br>Q32T16<br>2537.19<br>1151.68<br>RND4K<br>QSTS<br>2494.78<br>1197.76                  |                                                                                                    |
|                  | SSD6204A        | 8GiB ~ D: 0% (0/3726GiB) ~ MB/s ~<br>All<br>Read (MB/s)<br>Write (MB/s)<br>SEQ2M<br>Q64T2<br>7101.37<br>6048.07<br>SEQ2M<br>Q64T5<br>2326.49<br>2216.75<br>RND4K<br>Q32T16<br>2522.49<br>1932.37<br>RND4K<br>QST8<br>2544.39<br>1926.81                                                   | 8GiB ~ D: 0% (0/931GiB) ~ MB/s ~<br>$\mathbf{All}$<br>Write (MB/s)<br>Read (MB/s)<br>SEQ2M<br>Q64T2<br>3558.10<br>1606.42<br>SEQ2M<br>QS4T5<br>3561.33<br>1566.56<br>RND4K<br>QJ2T16<br>2538.68<br>1147.03<br>RND4K<br>QST8<br>2546.20<br>1196.74                                 |                                                                                                    |
|                  | SSD7101A-1      | $\vee$ D: 0% (0/3726GiB)<br>$~\vee$ MB/s $~\vee$<br>8GiB<br>All<br>Read (MB/s)<br>Write (MB/s)<br>SEQ2M<br>Q64T2<br>12903.45<br>13641.28<br>SEQ2M<br>Q64T5<br>13359.86<br>12891.86<br>RND4K<br>Q32T16<br>751.57<br>672.33<br>RND4K<br>Q8T8<br>727.69<br>673.92                            | 8GiB ~ D: 0% (0/931GiB)<br>$~\vee$ MB/s $~\vee$<br>All<br>Read (MB/s)<br>Write (MB/s)<br>SEQ2M<br>Q64T2<br>3360.99<br>7143.11<br>SEQ2M<br>Q64T5<br>7194.40<br>3382.34<br>RND4K<br>Q32T16<br>763.85<br>476.44<br>RND4K<br>Q8T8<br>746.42<br>462.79                                 | 8GiB ~ D: 0% (0/1863GiB)<br>$~\vee$ MB/s $~\vee$<br>All<br>Read (MB/s)<br>Write (MB/s)<br>13458.32<br>6496.86<br>06412<br>SEQ2M<br>Q64TS<br>6534.99<br>13213.74<br>RND4K<br>Q32T16<br>435.43<br>689.91<br>RND4K<br>Q6T8<br>677.00<br>429.90                               |
|                  | SSD7104         | 8GiB ~ D: 0% (0/3726GiB)<br>$~\vee~$ MB/s $~\vee~$<br>All<br>Read (MB/s)<br>Write (MB/s)<br>SEQ2M<br>Q64T2<br>13476.13<br>12912.21<br>SEQ2M<br>Q64T5<br>13408.96<br>12962.94<br>RND4K<br>Q32T16<br>787.24<br>745.40<br>RND4K<br>QST8<br>685.88<br>718.15                                  | 8GiB ~ D: 0% (0/931GiB)<br>$~\vee$ MB/s $~\vee$<br>All<br>Read (MB/s)<br>Write (MB/s)<br>SEQ2M<br>Q54T2<br>7143.52<br>3369.66<br>SEQ2M<br>Q54T5<br>7139.67<br>3370.63<br>RND4K<br>Q32T16<br>778.22<br>462.38<br>RND4K<br>QITB<br>744.33<br>446.57                                 | 8GiB ~ D: 0% (0/1863GiB)<br>$~\vee$ MB/s $~\vee$<br>All<br>Read (MB/s)<br>Write (MB/s)<br>SEQ2M<br>Q64T2<br>13505.38<br>6487.96<br>SEQ2M<br>Q64T5<br>6435.52<br>13214.90<br><b>RNDAK</b><br>Q32T16<br>447.24<br>688.59<br>RND4K<br>Q5T8<br>417.73<br>675.28               |
|                  | SSD7105         | $\sim$ MB/s $\sim$<br>8GiB ~ D: 0% (0/3726GiB)<br>$\mathsf{All}\xspace$<br>Read (MB/s)<br>Write (MB/s)<br>SEQ2M<br>13385.74<br>13032.95<br><b>SEQ2M</b><br>Q64T5<br>13097.82<br>12903.63<br>RND4K<br>Q32T16<br>2248.54<br>1806.57<br>RND4K<br>Q8T8<br>2287.08<br>1842.57                  | 8GiB ~ D: 0% (0/931GiB)<br>$~\vee$ MB/s $~\vee$<br>All<br>Read (MB/s)<br>Write (MB/s)<br>SEQ2M<br>Q64T2<br>7126.65<br>3372.97<br>SEQ2M<br>Q64TS<br>7110.97<br>3376.58<br>RND4K<br>Q32T16<br>2274.54<br>1613.31<br>RND4K<br>Q6T8<br>2261.09<br>1624.91                             | $~\vee$ MB/s $~\vee$<br>$\mathbf{All}$<br>Read (MB/s)<br>Write (MB/s)<br>SEQ2M<br>Q64T2<br>12931.53<br>6517.38<br>SEQ2M<br>Q64TS<br>10952.52<br>6503.41<br>RND4K<br>Q32T16<br>2200.43<br>1648.89<br>RND4K<br>QST8<br>2255.98<br>1657.40                                   |
|                  | <b>SSD7140A</b> | $-$ D: 0% (0/7451GiB)<br>$~\vee$ MB/s $~\vee$<br>8GiB<br>$A\mathrm{II}$<br>Read (MB/s)<br>Write (MB/s)<br>SEQ2M<br>Q64T2<br>13287.33<br>13185.87<br>SEQ2M<br>Q64T5<br>12992.14<br>13139.35<br><b>RND4K</b><br>Q32T16<br>778.42<br>774.08<br>RND4K<br>QST8<br>691.22<br>664.60             | $~\vee~$ D: 0% (0/931GiB)<br>$MS/s$ $\sim$<br>8GiB<br>$A\mathrm{II}$<br>Read (MB/s)<br>Write (MB/s)<br>SEQ2M<br>Q64T2<br>7132.93<br>3381.31<br>SEQ2M<br>Q64T5<br>7139.38<br>3387.53<br>RND4K<br>Q32T16<br>822.25<br>481.84<br>RND4K<br>QST8<br>741.55<br>452.67                   | $~\vee~$ D: 0% (0/3726GiB)<br>$~\vee$ MB/s $~\vee$<br>8GiB<br>$\mathsf{All}$<br>Read (MB/s)<br>Write (MB/s)<br>SEQ2M<br>Q64T2<br>13242.22<br>6612.29<br>SEQ2M<br>Q64T5<br>13020.59<br>6637.82<br>RNDAK<br>Q32T16<br>699.97<br>433.29<br>RND4K<br>Q8T8<br>639.07<br>403.47 |
|                  | SSD7202         | 8GiB<br>$~\vee~$ D: 0% (8/1863GiB)<br>$~\vee$ MB/s $~\vee$<br>$\mathbf{All}$<br>Read (MB/s)<br>Write (MB/s)<br>SEQ2M<br>Q64T2<br>7120.46<br>6519.82<br>SEQ2M<br>Q64T5<br>7099.15<br>6512.48<br><b>RNDAK</b><br>Q32T16<br>2269.17<br>1818.60<br><b>ENDAK</b><br>GBT8<br>2266.94<br>1825.12 | 8GiB<br>$-$ D: 0% (0/931GiB)<br>$~MB/s$ $~V$<br>All<br>Read (MB/s)<br>Write (MB/s)<br>SEQ2M<br>Q64T2<br>7132.99<br>3259.99<br>SEQ2M<br>Q64T5<br>7129.05<br>3265.70<br>RND4K<br>Q32T16<br>765.88<br>473.76<br>RND4K<br>QSTS<br>759.48<br>454.78                                    |                                                                                                    |
|                  | SSD7204         | $\sim$ MB/s $\sim$<br>8GiB - D: 0% (0/3726GiB)<br>$\mathsf{All}^-$<br>Read (MB/s)<br>Write (MB/s)<br>SEQ2M<br>7126.81<br>6571.98<br>Q54T2<br>SEQ2M<br>Q64T5<br>7120.29<br>6611.45<br><b>RND4K</b><br>812.20<br>768.89<br>Q32T16<br>RND4K<br>QSTS<br>714.77<br>737.55                      | 8GiB - D: 0% (0/931GiB)<br>$\sim$ MB/s $\sim$<br>$\mathsf{All}$<br>Read (MB/s)<br>Write (MB/s)<br>SEQ2M<br>Q54T2<br>3246.81<br>7131.89<br>SEQ2M<br>QS4T5<br>7131.23<br>3268.28<br>RND4K<br>Q32T16<br>842.56<br>491.39<br>RND4K<br>Q8T8<br>460.70<br>761.86                        | 5 - 8GiB - D: 0% (0/1863GiB)<br>$~\vee$ MB/s $~\vee$<br>$\mathbf{All}$<br>Read (MB/s)<br>Write (MB/s)<br>SEQ2M<br>Q64T2<br>7119.58<br>3294.02<br>SEQ2M<br>Q64T5<br>3332.39<br>7124.27<br>RND4K<br>Q32T16<br>772.53<br>467.37<br>RND4K<br>QST8<br>691.08<br>445.80         |

*Note: / means that this AIC does not support the creation of RAID10.*

# <span id="page-23-0"></span>**4.1.4 Gen4 HighPoint NVMe RAID AIC test results**

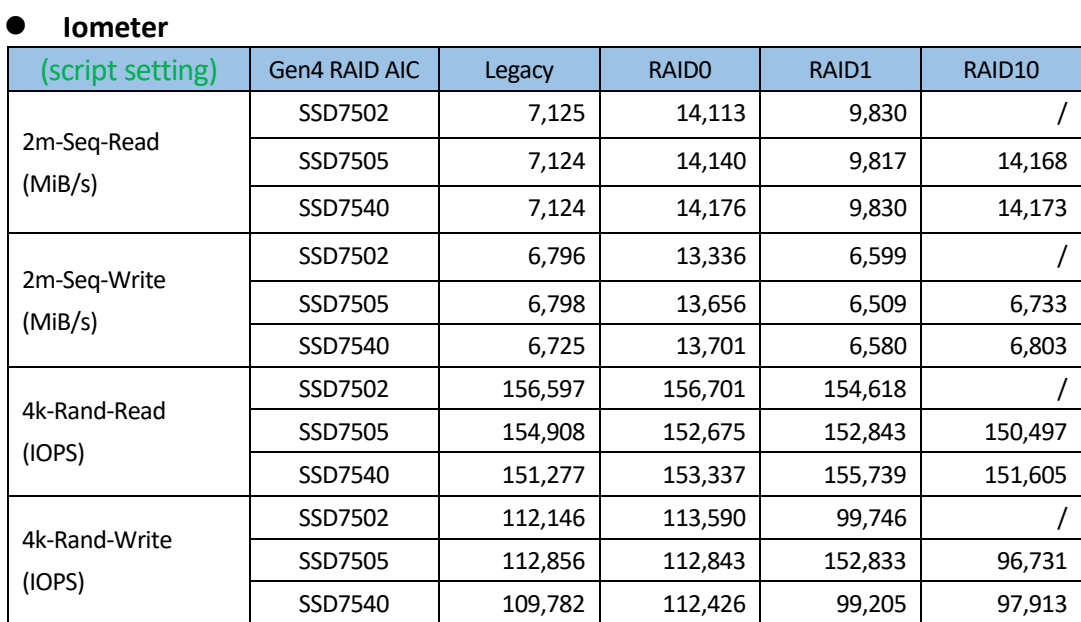

### **CrystalDiskMark**

| (script setting) | <b>Gen4 RAID AIC</b> | RAID <sub>0</sub>                                                                                                    | RAID1                                                                                                    | RAID <sub>10</sub>                                                                                                    |
|------------------|----------------------|----------------------------------------------------------------------------------------------------|----------------------------------------------------------------------------------------------------|----------------------------------------------------------------------------------------------------|
| 2m-Seq (MB/s)    | SSD7502              | D: 0% (0/1863GiB)<br>MB/s v<br>8GiB<br>All<br>Read (MB/s)<br>Write (MB/s)<br>SEQ2M<br>13582.59<br>12718.19<br><b>Q64T2</b><br>SEQ2M<br>12763.17<br>11063.62<br><b>Q64TS</b><br>RND4K<br>2266.29<br>1832.06<br>Q32T16<br>RND4K<br>2254.36<br>1855.26<br>OST8                           | $MS/s$ ~<br>$-$ D: 0% (0/931GiB)<br>8GiB<br>$5 -$<br>All<br>Read (MB/s)<br>Write (MB/s)<br><b>SEQ2M</b><br>13497.06<br>6406.47<br>06412<br>SEQ2M<br>10386.08<br>6406.71<br><b>OS4TS</b><br>RND4K<br>2286.69<br>1618.74<br>Q32T16<br><b>RND4K</b><br>2269.55<br>1633.43<br><b>OST8</b>            |                                                                                                    |
|                  | SSD7505              | $-$ D: 0% (0/3726GiB)<br>$MB/s$ $\sim$<br>8GiB<br>All<br>Read (MB/s)<br>Write (MB/s)<br>SEQ2M<br>13458.73<br>13108.47<br><b>OS4T2</b><br>SEQ2M<br>13277.79<br>13223.93<br><b>OS4T5</b><br><b>RND4K</b><br>2265.48<br>1815.35<br><b>032T16</b><br>RND4K<br>1855.13<br>2283.45<br>OSTS  | $-$ D: 0% (0/931GiB)<br>$MB/s$ $\sim$<br>8GiB<br>$5^{\circ}$<br>All<br>Read (MB/s)<br>Write (MB/s)<br>SEQ2M<br>13432.16<br>6408.34<br>Q64T2<br>SEQ2M<br>10151.63<br>6348.17<br><b>Q64TS</b><br><b>RND4K</b><br>1613.85<br>2248.42<br>Q32T16<br><b>RND4K</b><br>2268.72<br>1622.75<br><b>QETS</b> | D: 0% (0/1863GiB)<br>$~MB/s$ $~\sim$<br>8GiB<br>All<br>Read (MB/s)<br>Write (MB/s)<br>SEQ2M<br>13311.73<br>6619.03<br><b>OS4T2</b><br><b>SEQ2N</b><br>13117.81<br>6631.85<br>QEATS<br>RND4K<br>1633.28<br>2256.53<br>Q32T16<br><b>RND4K</b><br>2243.04<br>1652.49<br><b>ORTE</b>      |
|                  | SSD7540              | D: 0% (0/7451GiB)<br>MB/s<br>8GiB<br>All<br>Read (MB/s)<br>Write (MB/s)<br><b>SEQ2M</b><br>13219.64<br>13105.21<br><b>Q64T2</b><br><b>SEQ2M</b><br>13185.63<br>13029.10<br>OS4TS<br><b>RND4K</b><br>2318.13<br>1850.08<br>Q32T16<br><b>RND4K</b><br>2338.25<br>1845.08<br><b>GST8</b> | D: 0% (0/931GiB)<br>MB/s<br>8GiB<br>$5 -$<br>All<br>Read (MB/s)<br>Write (MB/s)<br>SEQ2M<br>13477.43<br>6385.99<br><b>Q64T2</b><br>SEQ2M<br>10423.91<br>6331.18<br><b>RND4K</b><br>2263.16<br>1622.48<br>Q32T16<br><b>RND4K</b><br>Q8T8<br>2241.47<br>1634.83                                    | $MB/s$ $\sim$<br>8GiB<br>D: 0% (0/3726GiB)<br>All<br>Read (MB/s)<br>Write (MB/s)<br>SEQ2M<br>13222.42<br>6586.10<br><b>OS4T2</b><br>SEQ2M<br>13017.24<br>6621.09<br>QE4TS<br><b>RND4K</b><br>2269.28<br>1589.51<br><b>Q32T16</b><br><b>RND4K</b><br>2258.62<br>1629.68<br><b>OST8</b> |

*Note: / means that this AIC does not support the creation of RAID10.*

# <span id="page-24-0"></span>**5. Uninstalling a HighPoint NVMe RAID AIC from the Dell**

# **Precision 5820 Tower Workstation**

# <span id="page-24-1"></span>**5.1 Uninstall hardware**

### <span id="page-24-2"></span>**5.1.1 Recommended tools**

- a. Screwdriver (system cover require a screwdriver to open)
- b. Wired ESD wrist strap (to prevent electrostatic accidents)

### <span id="page-24-3"></span>**5.1.2 Uninstall the HighPoint NVMe RAID AIC**

- a. Use a wired ESD wrist strap that is properly grounded.
- b. Shut down the system.
- c. Press and pull the latch upwards to release the side cover from the system.

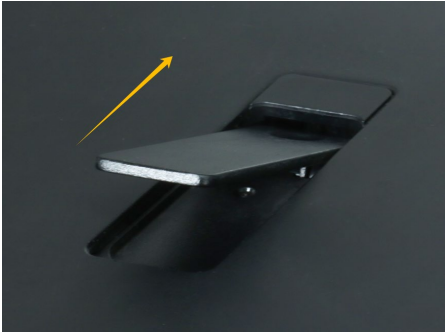

d. If you are using the SSD7140A, SSD7540, RocketAIC 7140AW, or RocketAIC 7540HW, you will need to disconnect the power cable from the 8-pin power connector on the system and the 6-pin power connector on the HighPoint NVMe RAID AICs.

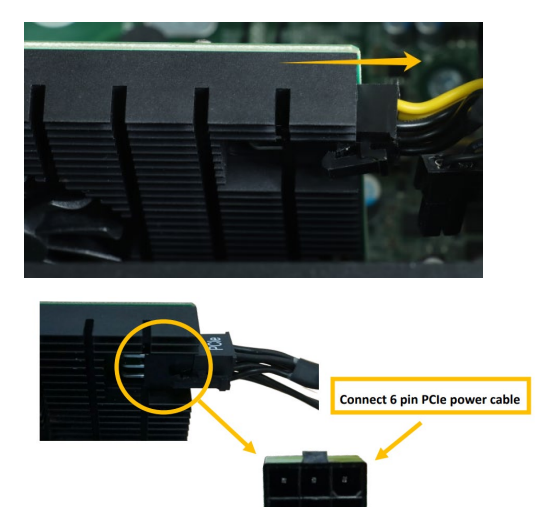

e. Pull the PCIe latch to open the PCIe door.

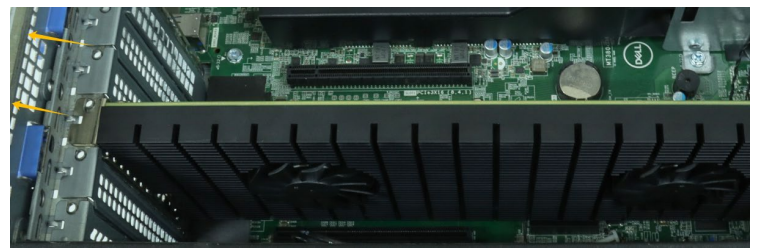

f. Holding the edge of the HighPoint NVMe RAID AIC, lift up to remove the HighPoint NVMe RAID AIC connector from the PCIe slot.

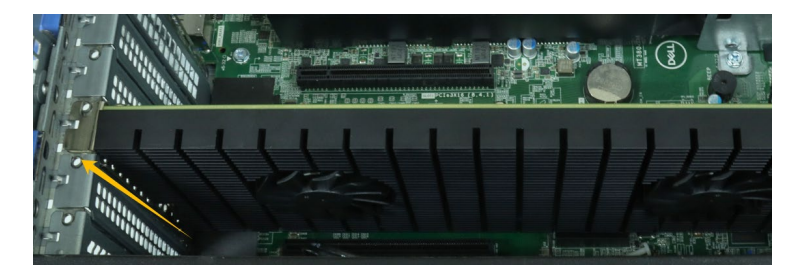

g. Install the filler bracket to the system.

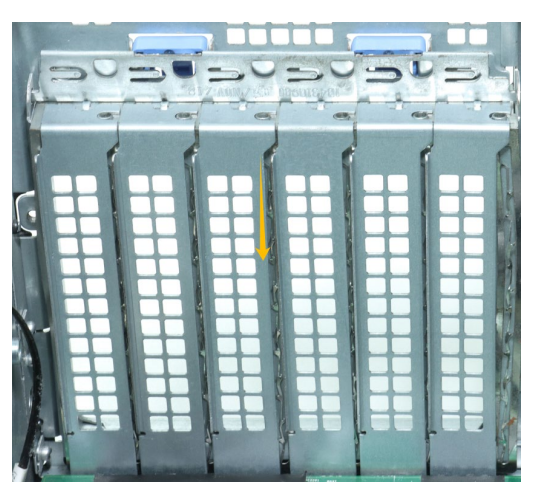

h. Close the PCIe latch to secure the filler bracket.

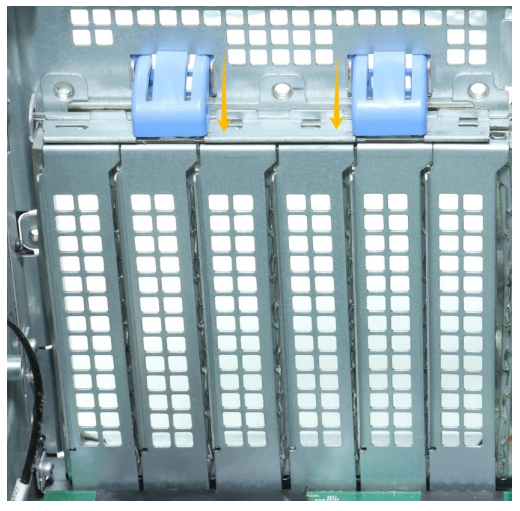

i. Align the system cover with the system board and then push down on the system cover latch.

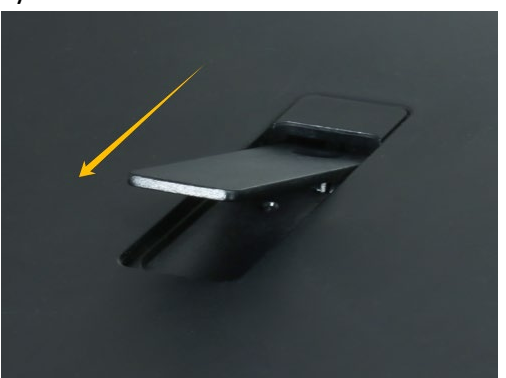

# <span id="page-27-0"></span>**5.2 Uninstalling the HighPoint Software**

### <span id="page-27-1"></span>**5.2.1 Uninstall the HighPoint NVMe RAID AIC for Windows**

#### <span id="page-27-2"></span>**5.2.1.1 Uninstall the driver**

a. Power down the system and remove the HighPoint NVMe RAID AIC from the system.

#### *Notes:*

*Failing to remove the HighPoint NVMe RAID AIC from the system during the uninstall process may result in data loss.*

*Whenever the driver is uninstalled, Windows will attempt to install the default NVMe support, which may corrupt the RAID configurations and any data stored on SSDs hosted by the HighPoint NVMe RAID AIC.*

- b. Power up the system and boot Windows.
- c. Access **Control Panel** and select **Programs Programs and Features,** and click on the **HighPoint NVMe RAID Controller Driver** entry**.**
- d. Click **Uninstall/Change.**

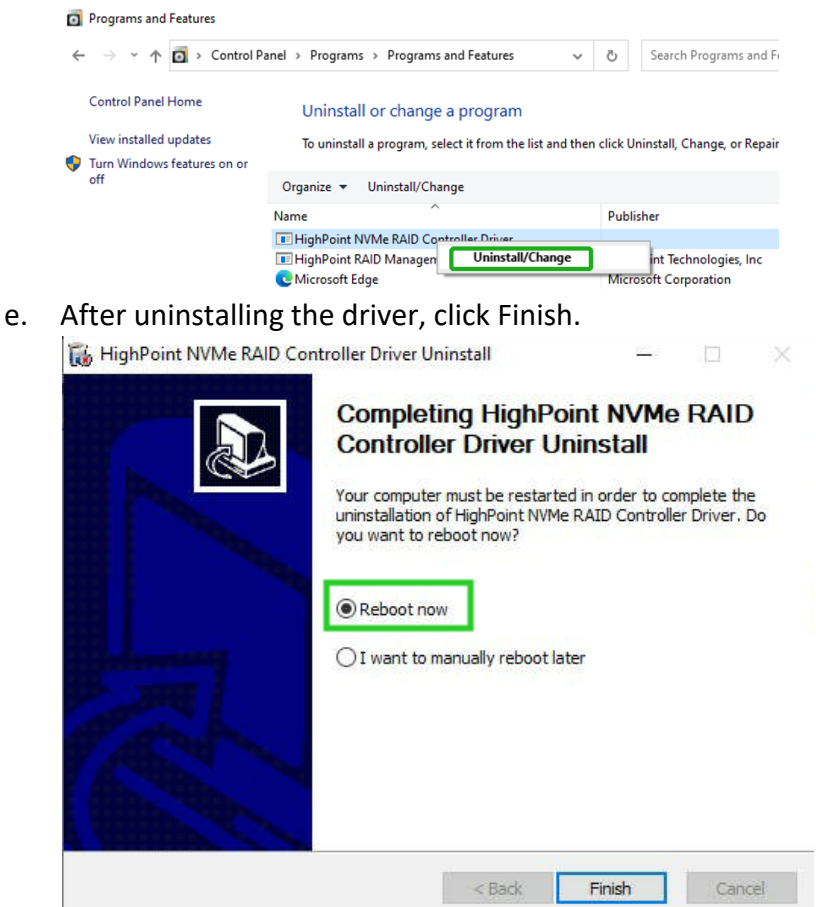

f. Reboot Windows to complete the uninstall procedure.

#### <span id="page-28-0"></span>**5.2.1.2 Uninstall the RAID Management Software**

- a. Access **Control Panel and select Programs→ Programs and Features**.
- b. Click on the **HighPoint RAID Management** entry.
- c. Click **Uninstall/Change**.

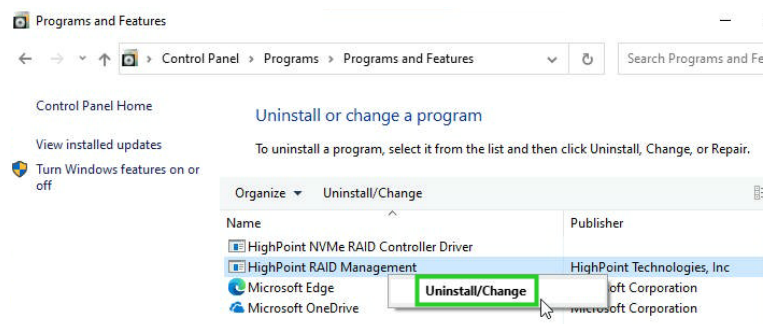

d. After uninstalling the HighPoint RAID Management, click Finish.

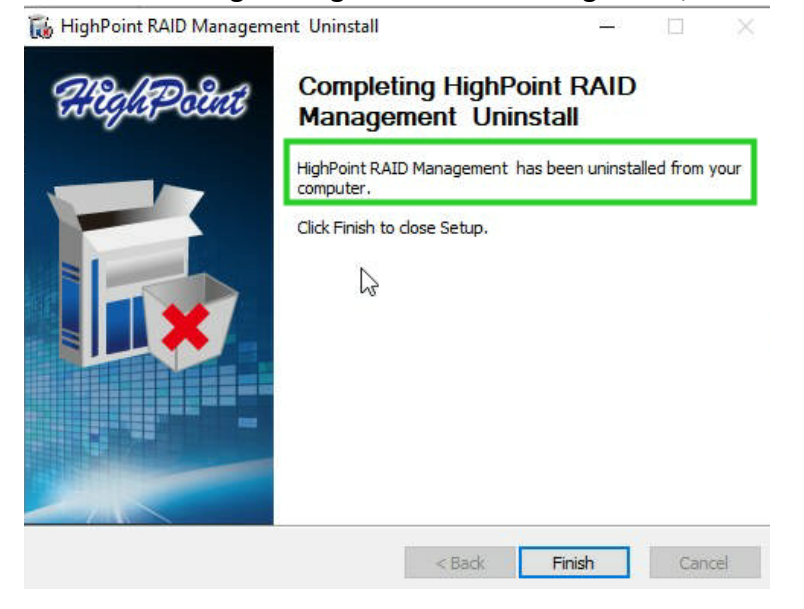

### <span id="page-29-0"></span>**5.2.2 Uninstall the HighPoint NVMe RAID AIC for Linux**

#### <span id="page-29-1"></span>**5.2.2.1 Uninstall Driver**

- a. Open the system terminal with root privileges.
- b. Enter the following commands to uninstall the driver: **hptuninhptnvme.**
- c. Press **'Y'** to confirm.

```
[root@localhost Downloads]# hptuninhptnvme
Are you sure to uninstall the driver hptnvme from system? (Y/n): y
Removed symlink /etc/systemd/system/default.target.wants/hptdrv-monitor.service.
Removed symlink /etc/systemd/system/sysinit.target.wants/systemd-hptdrv.service.
All files installed have been deleted from the system.
[root@localhost Downloads]#
```
- d. After uninstalling the driver, manually reboot the system.
- e. After the system has rebooted, open the system terminal with root privileges. And enter the following command to check the driver status: **lsmod |grep hptnvme**

```
Before uninstalling:
       [root@localhost test]# lsmod | grep hptnvme
      hptnyme
                             235401 0
```

```
After uninstalling:
```

```
[root@localhost test]# lsmod | grep hptnvme
[root@localhost test]#\Box
```
f. If the system does not display information about "hptnvme", the driver has been successfully uninstalled.

#### <span id="page-29-2"></span>**5.2.2.2 Uninstall the RAID Management Software**

- a. Open the system terminal with root privileges.
- b. Enter the following commands to uninstall the RAID Management.

```
# dpkg -r hptsvr (or rpm -e hptsvr-https)
```
c. Enter the following command to check if the RAID Management has been removed successfully.

#### **#hptraidconf**

After uninstall:

```
root@testlu-Super-Server:/home/testlu/Desktop# hptraidconf
bash: /usr/bin/hptraidconf: No such file or directory
```